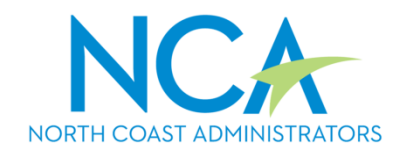

0 Employer Guide

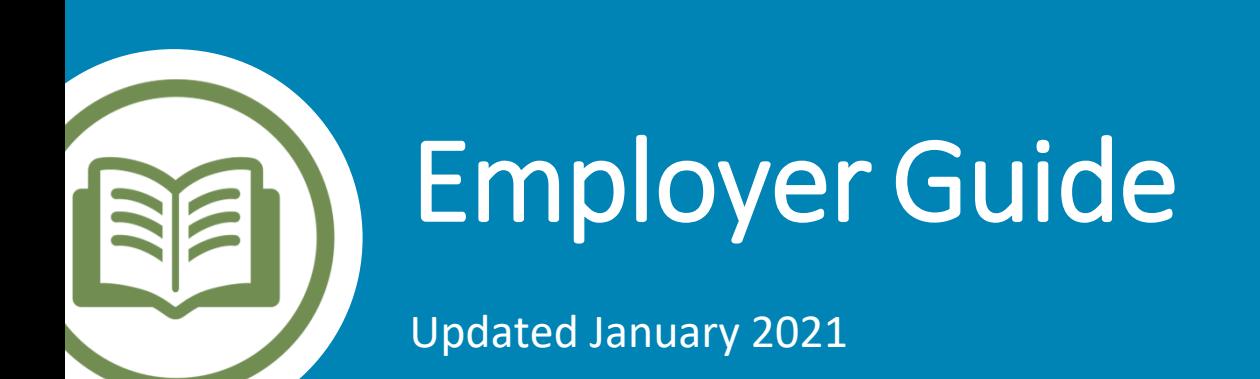

# Employee Experience

## Account access & management

### **ONLINE ACCESS**

Employees can access and manage their benefit accounts through **one** website at any time. Members can sign-on to their account and access information on all their spending accounts with all the selfservice capabilities they'll need.

### **ONLINE ACCESS FOR CDHP ACCOUNTS INCLUDE:**

- Ability to make online contributions to an HSA
- View account information and transaction activity
- Request reimbursements and HSA online bill payments
- Review medical, dental, pharmacy and vision claims and request reimbursement from a spending account with one-click
- Manage communications and alerts
- Replace or re-order debit cards
- Access to planning tools and calculators
- Add an investment account to an HSA

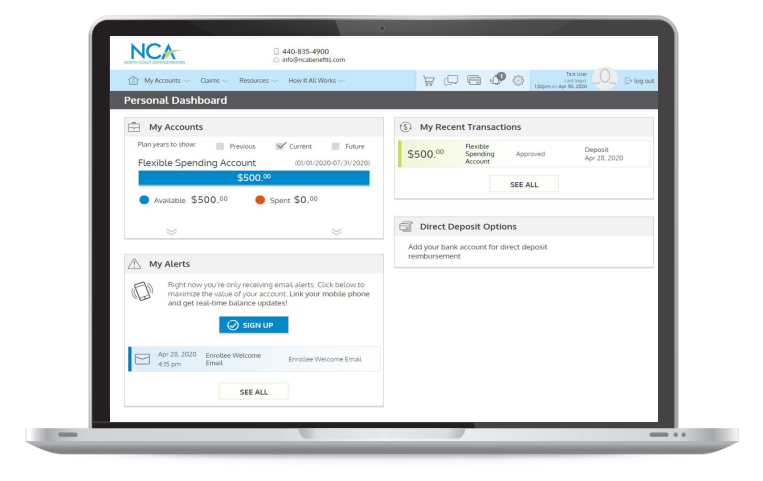

#### **MOBILE ACCESS**

Employees can also access their benefit accounts "on the go" through the NCA Benefits mobile app.

Through the mobile app, employees can:

- View account balances
- View transaction history
- Transfer money to their HSA or withdraw funds
- Request an online HSA bill payment
- Submit claims and attach receipts
- Edit alerts

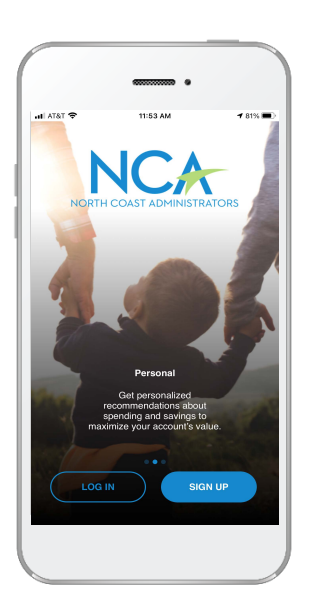

## Proactive and targeted communications

To help employees better manage their spending accounts, communications will be sent to them to keep them up-to-date and aware of any changes to their account – certain communications also help to prevent fraud. These communications are distributed via email and some are available via SMS text message. Employees must have an email account on file to receive these communications; for text messages, employees can add one or more mobile number(s) online. **It is recommended to encourage them to log into their accounts to make sure their email address is current.**

#### **These communications include:**

- Low account balance alerts
- Claim submission confirmation
- Confirmation of card lost or stolen report
- Direct deposit change
- Reimbursement request approval
- Receipt of deposit
- Denied transactions
- IRS grace period reminder
- Run out date reminder
- Year-end reminder

## Paying for qualified medical expenses

Employees can pay for qualified medical expenses either with their benefits debit card or by requesting a reimbursement.

## **BENEFITS DEBIT CARD**

- Can be tied to multiple accounts (i.e., HSA, HRA, FSA). The technology understands which purchases should be applied to which accounts.
- Most efficient option since it does not require any money out-of-pocket.
- Works like a standard debit card, but funds are spent from the employee's benefit account.
- When swiped, the purchase may be auto-substantiated, meaning submission of receipts is not required. Copay matching, claims feeds, recurring expenses, and the Inventory Information Approval System (IIAS) are used to ensure a positive experience for employees.
- Provides real time, on-demand access to funds and eliminates out-of-pocket expenses, claim forms, and reimbursement checks.
- Real-time splitting  $-$  if the purchase exceeds the balance in one account, then another eligible account is accessed in real time.

## **QUICK TIP**

Remind your employees that some locations may ask for a PIN when using the benefits debit card – If they don't know their PIN, they can select credit and sign instead.

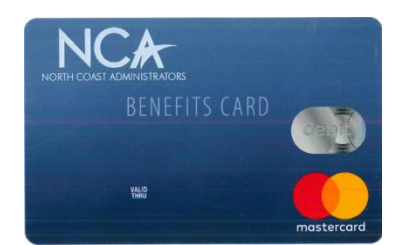

### **PAYING OUT-OF-POCKET**

When there isn't an option to use a debit card, or an employee just prefers not to use it, they can pay for qualified medical expenses outof-pocket and request to be reimbursed by:

- Submitting a claim through the mobile app or portal.
- Sending in a claims form with proper documentation.
- Logging into their account online and reviewing medical, pharmacy, dental or vision claims and requesting

reimbursement without the need to upload a receipt.

## Customer service

If employees have any questions regarding their benefit accounts, they can call customer service to speak to a representative, the number is 800-677-6690.

## **QUICK TIP**

Employees can text for their balance by texting BAL to 97487

## **QUICK TIP**

Encourage your employees to add a bank account online to speed up reimbursement via direct deposit.

# Navigating the Employer Portal

Sign into the employer portal at [wealthcareadmin.com/selfservicelogin.aspx](https://www.wealthcareadmin.com/selfservicelogin.aspx)

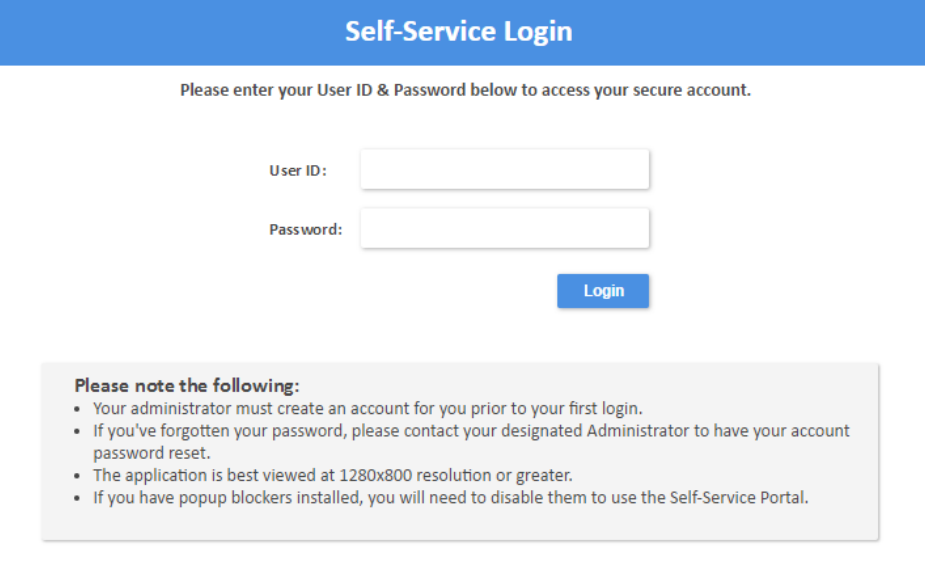

The employer portal answers some of the most important questions employers and employees may have:

- What accounts are active vs. terminated?
- How much has been prefunded to various accounts (i.e.: FSA, HRA, DCA, etc.) and how much is remaining?
- Which health savings applications are pending vs. open and active?
- What are the balances in employees' non-HSA accounts? (Due to compliance requirements, employers cannot view employee HSA balances)
- Did payroll contributions successfully process?
- Have debit cards been issued to employees?
- And more.

## Personalize employer portal user navigation tiles

Employers can customize up to 10 shortcuts for easy access – from anywhere within the application. This powerful level of customization allows individual employer users instant access to their most-used pages, eliminating the need to click through multiple menus.

Employers can select their shortcut tiles using the **My Account** menu, found under the **user options** button, as shown below:

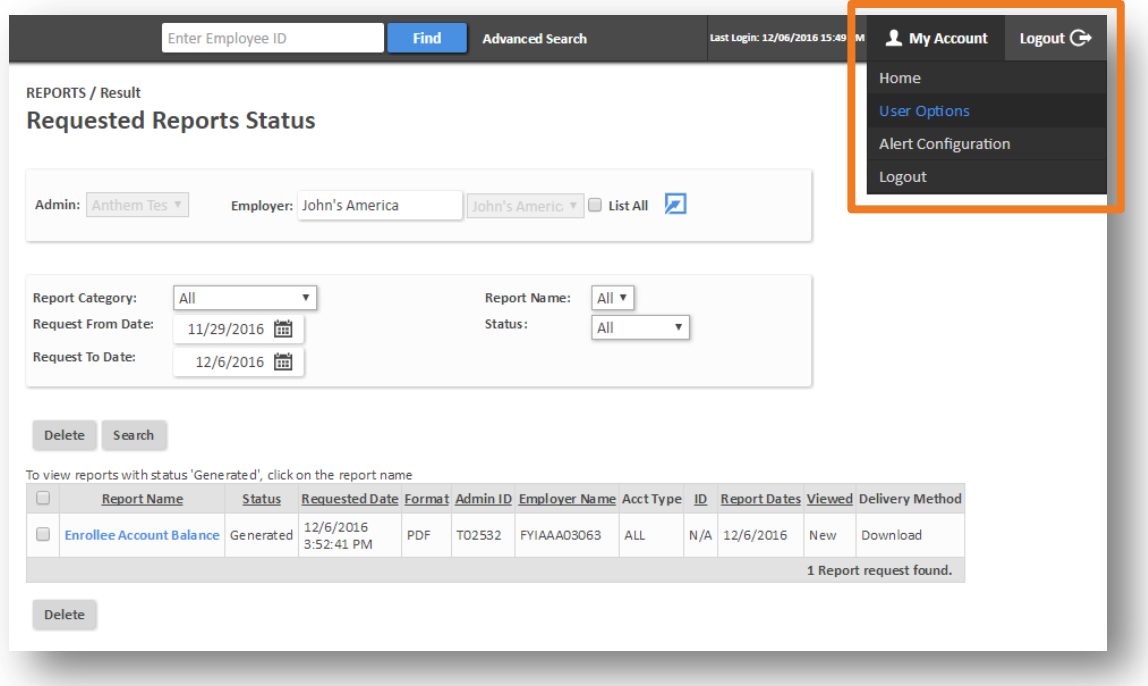

Within this option menu, employers can specify their preferred shortcuts, by toggling to add and/or remove tiles, as shown below:

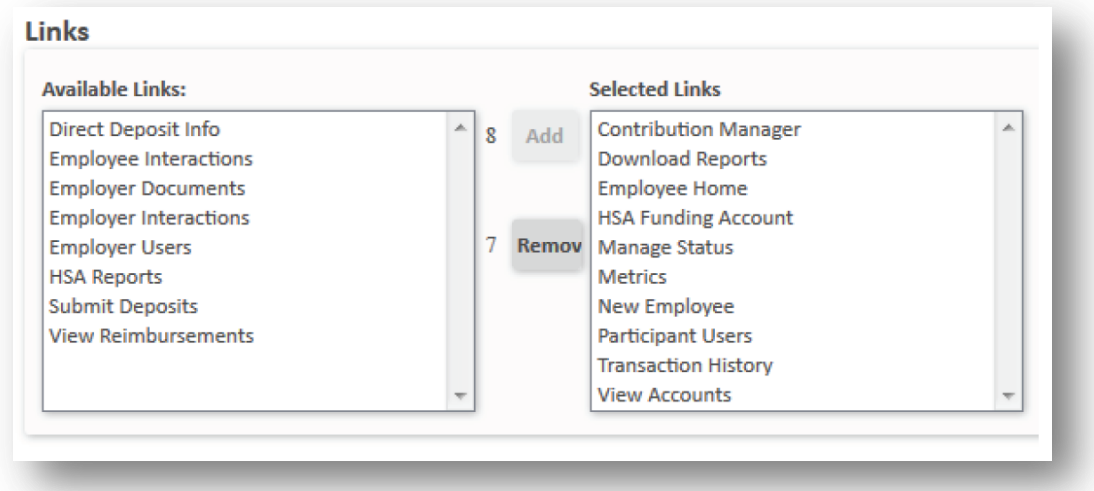

Once configured, navigation tiles will appear on the application home page, as well as the system navigator. To access the system navigator, select the magnifying glass in the upper left corner of any application page.

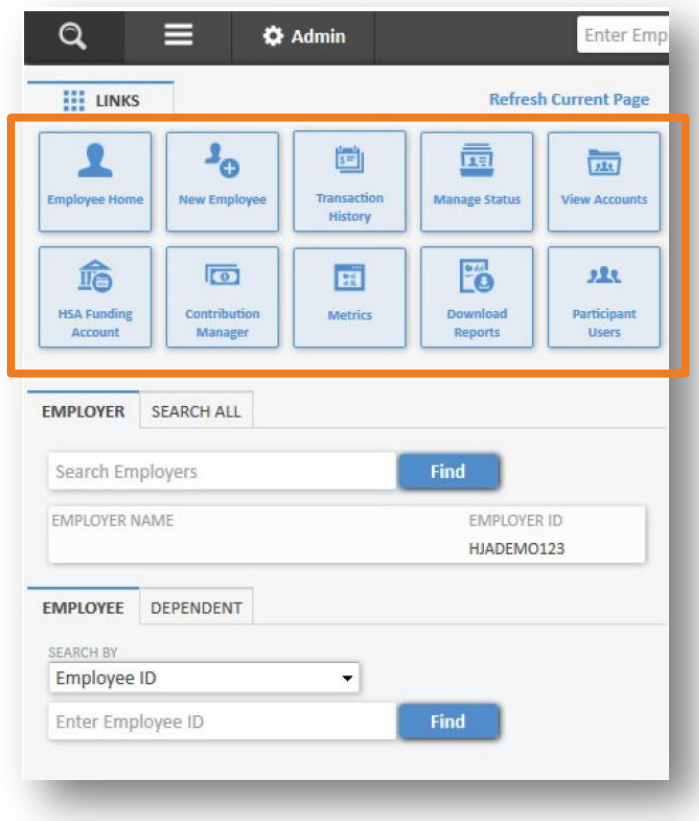

## Employer portal view of a single employee's accounts

By using the search tool, employers can access an employee and see important information about the account:

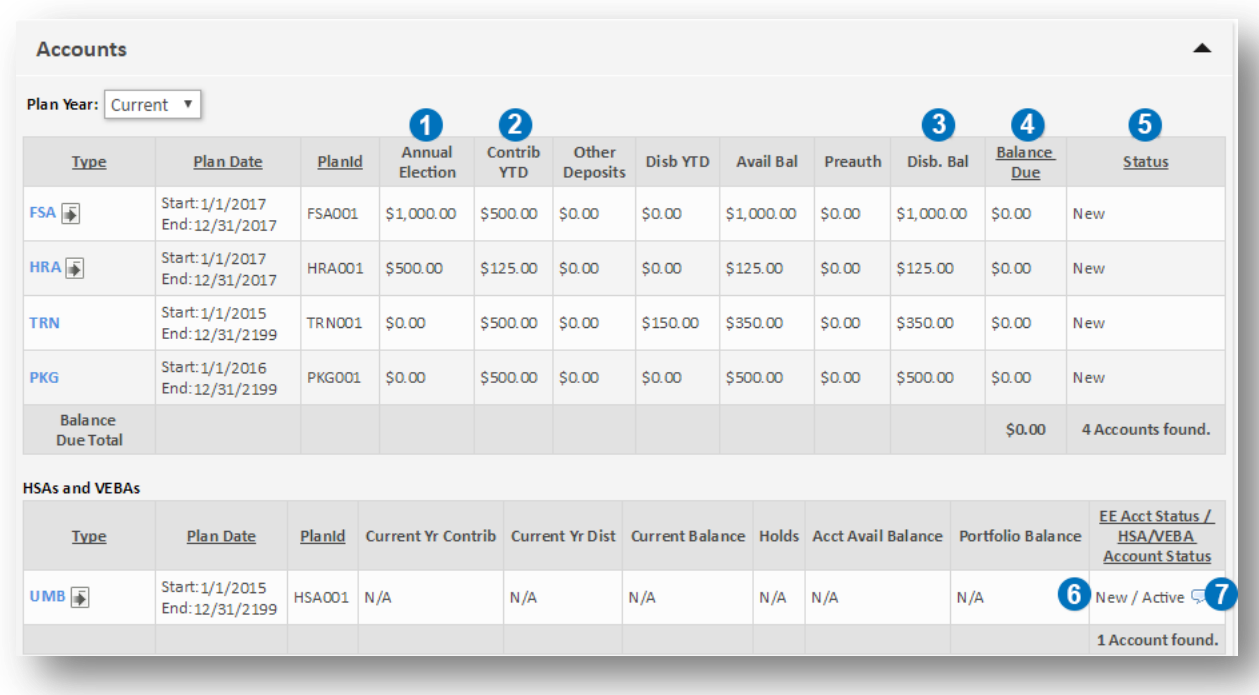

Important account information is highlighted in the screenshot below.

- 1. **Annual Election:** The amount allocated or elected for the account.
- 2. **Contrib YTD:** Shows the total of payroll deposits made to date for the account.
- 3. **Disb. Bal:** Is the amount the employee can spend (disbursable balance).
- 4. **Balance Due:** Is the total of amounts that have either been overpaid (claims) or marked as ineligible (card). These amounts need to be paid back to the plan or will be offset by future participant submitted claims.
- 5. **Status:** The participant's current status in an account.
	- o **New:** The account has been received and no activity has yet occurred.
	- o **Active:** The account is active.
	- o **Temporarily Inactive:** The account has been temporarily inactive due to ineligible card use.
	- o **Terminated:** The employee account has been terminated.
	- o **Permanently Inactive:** The account has been incorrectly created and cannot be used.

# Reporting

## Generating reports

Reports can be accessed by logging into the employer portal and navigating to the **reports section** of the **Main Menu**.

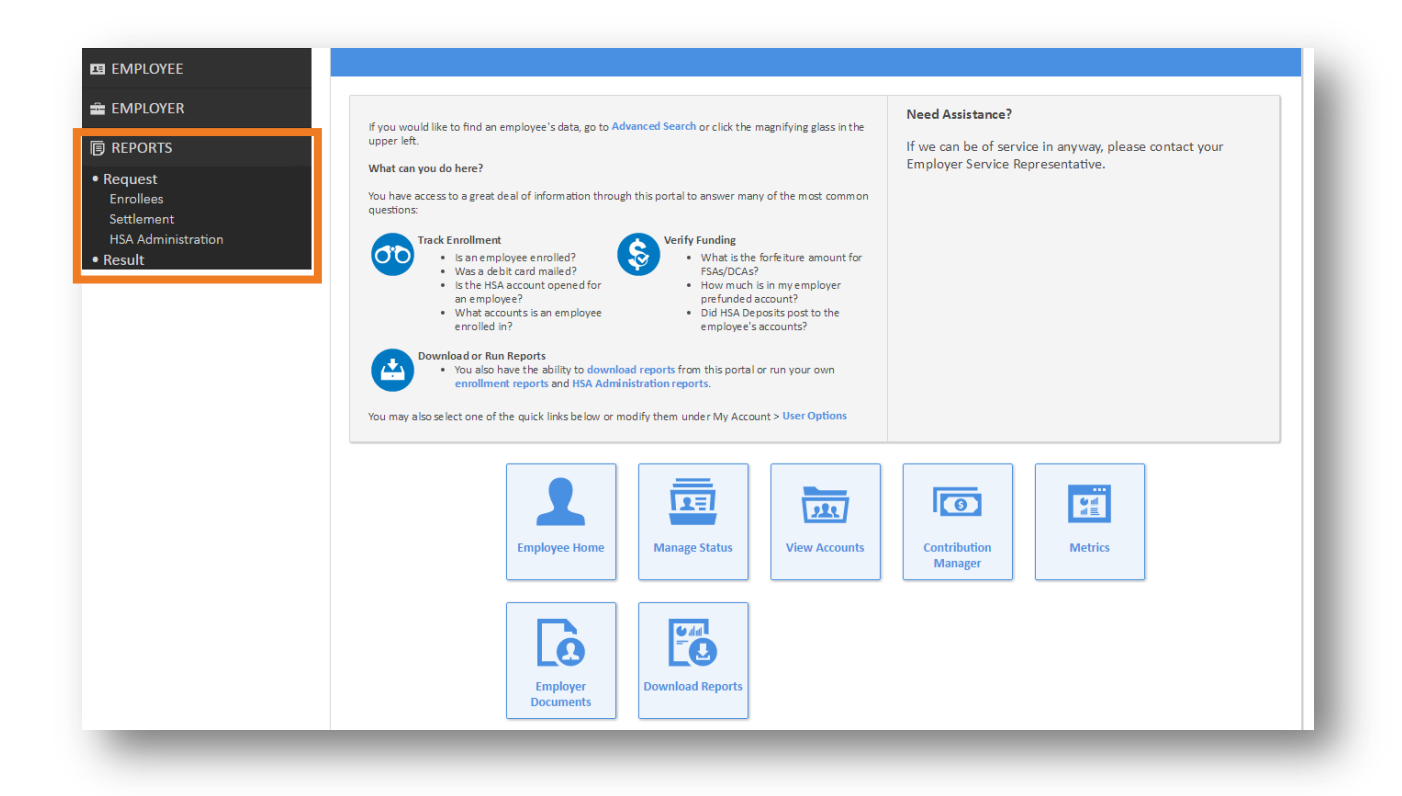

To generate a report on demand, open the main menu, expand the reports section, and then expand the request subsection. Reports are grouped by type (transactions, enrollees, settlement, etc.). Click on the desired report type in the menu to see a list of available reports in that category.

Main Menu **>** Reports **>** Request **>** Desired Report Category

Each report has a specific set of parameters and filters that can be configured to customize the desired report's results.

## Report delivery

Once a report has been generated, employers will need to retrieve their report in the results section of the reports menu. Click **View Reports**.

Main Menu **>** Reports **>** Result **>** View Reports

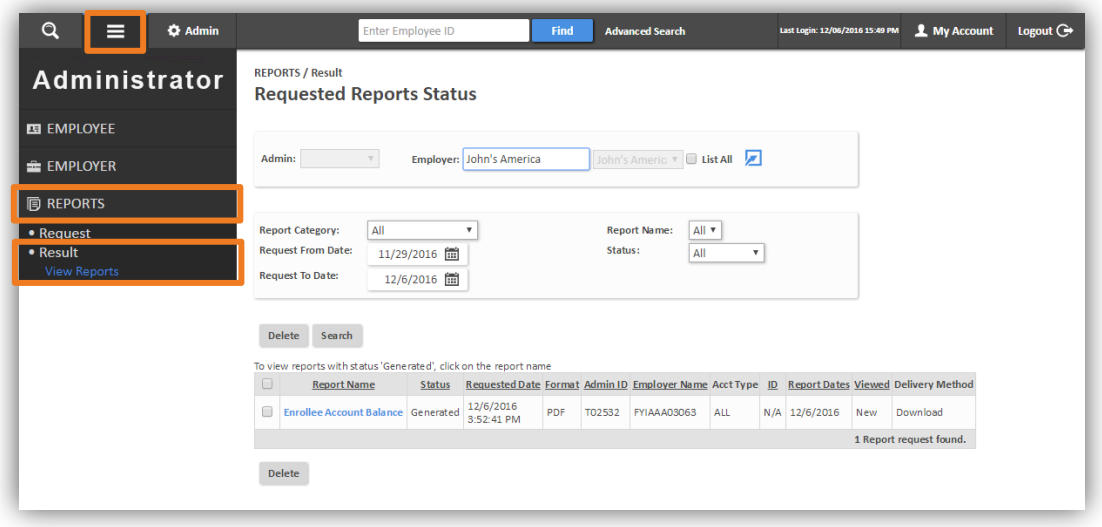

## Most common reports

## **EMPLOYER FUNDS TRACKING REPORT**

The Employer Funds Tracking Report can be used to track the replenishment of employer funds to pay or claims activity / prefunding requirements. This report can be requested by deposit type, deposit date, and optionally can exclude posted or pending logical deposits. Any check numbers or notes included with logical deposits can also be tracked with this report.

#### **Account Type(s)**

- Member Pay HRA
- Provider Pay HRA
- Flexible Spending Account (FSA)
- Dependent Care Account (DCA)
- **•** Transit and Parking

*Note: HSA Payroll Reconciliation Report must be used for HSA funding reconciliation.* 

## **Accessing report**

Main Menu **>** Reports **>** Request **>** Transactions

Select **Employer Funds Tracking** in the list of available reports.

Choose the desired fields for the report.

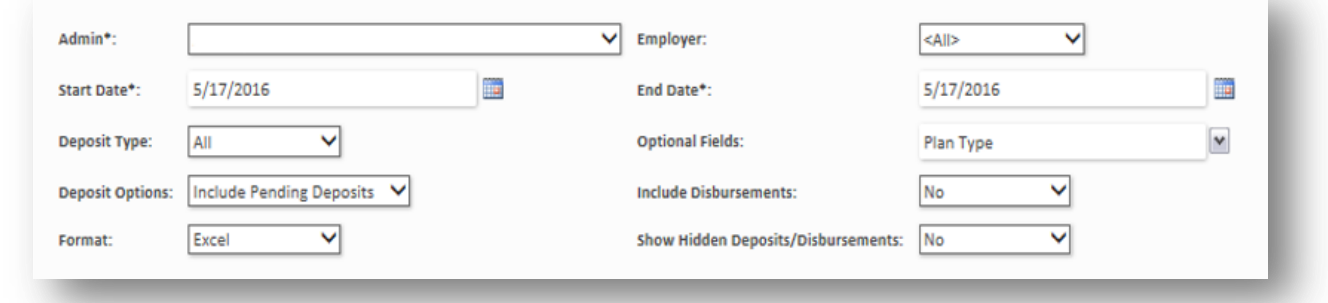

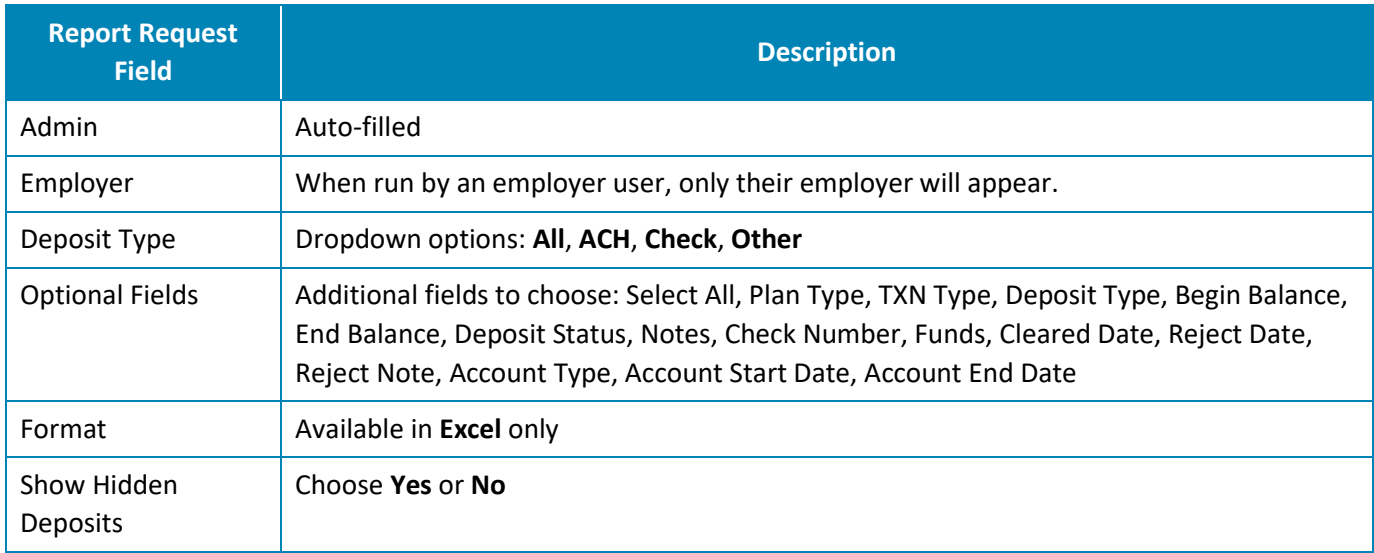

Example Employer Funds Tracking Report

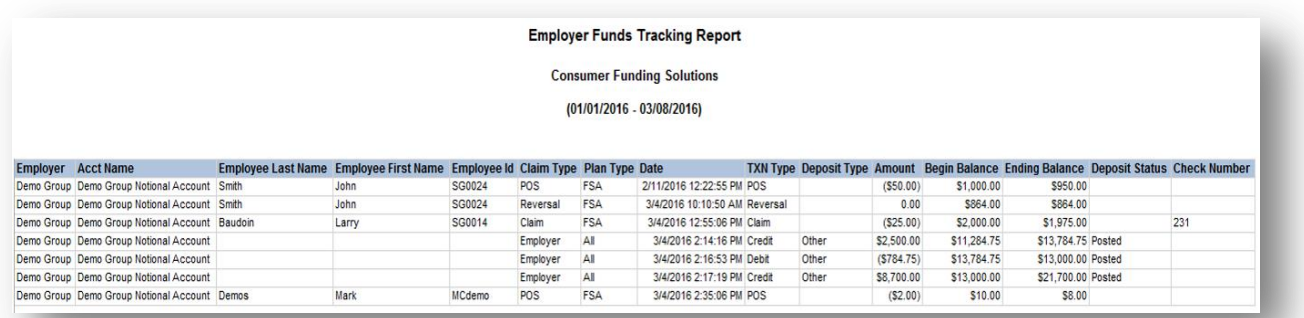

#### **ENROLLEE ACCOUNT BALANCE REPORT**

The Enrollee Account Balance Report provides an overview of enrollment and year-to-date utilization of the account. It also provides transparency and visibility to employees who owe the plan repayment. This report can be run for one, some, or all employee statuses (active, terminated, temporarily active, and permanently active). The *As of Date* parameter enables you to see balances as of the specified date.

### **Account Type(s)**

- Member Pay HRA
- FSA
- $\bullet$  DCA
- Transit and Parking

#### **Accessing Report**

Main Menu **>** Reports **>** Request **>** Enrollees

Select **Enrollee Account Balance** in the list of available reports.

Choose the desired fields for the report.

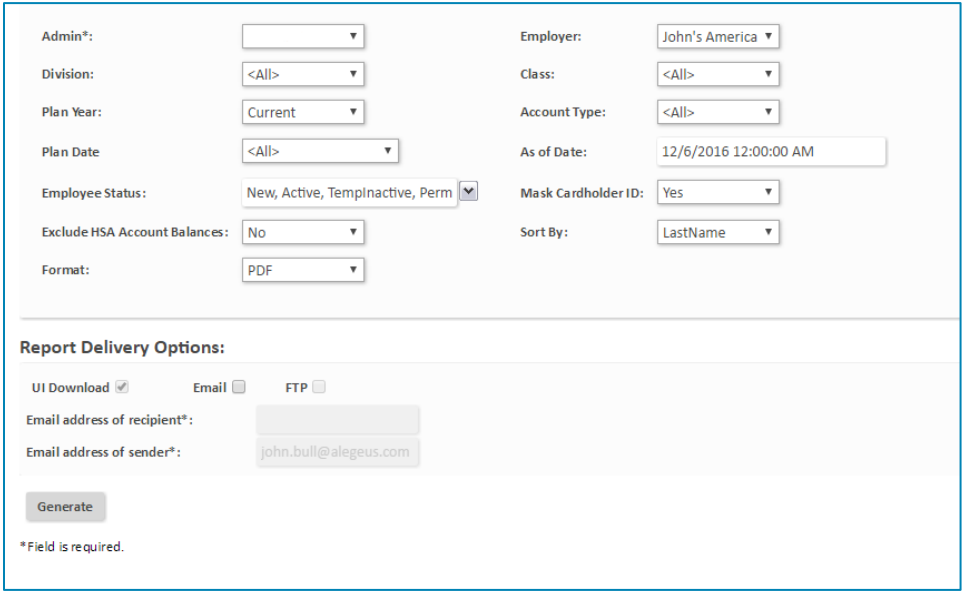

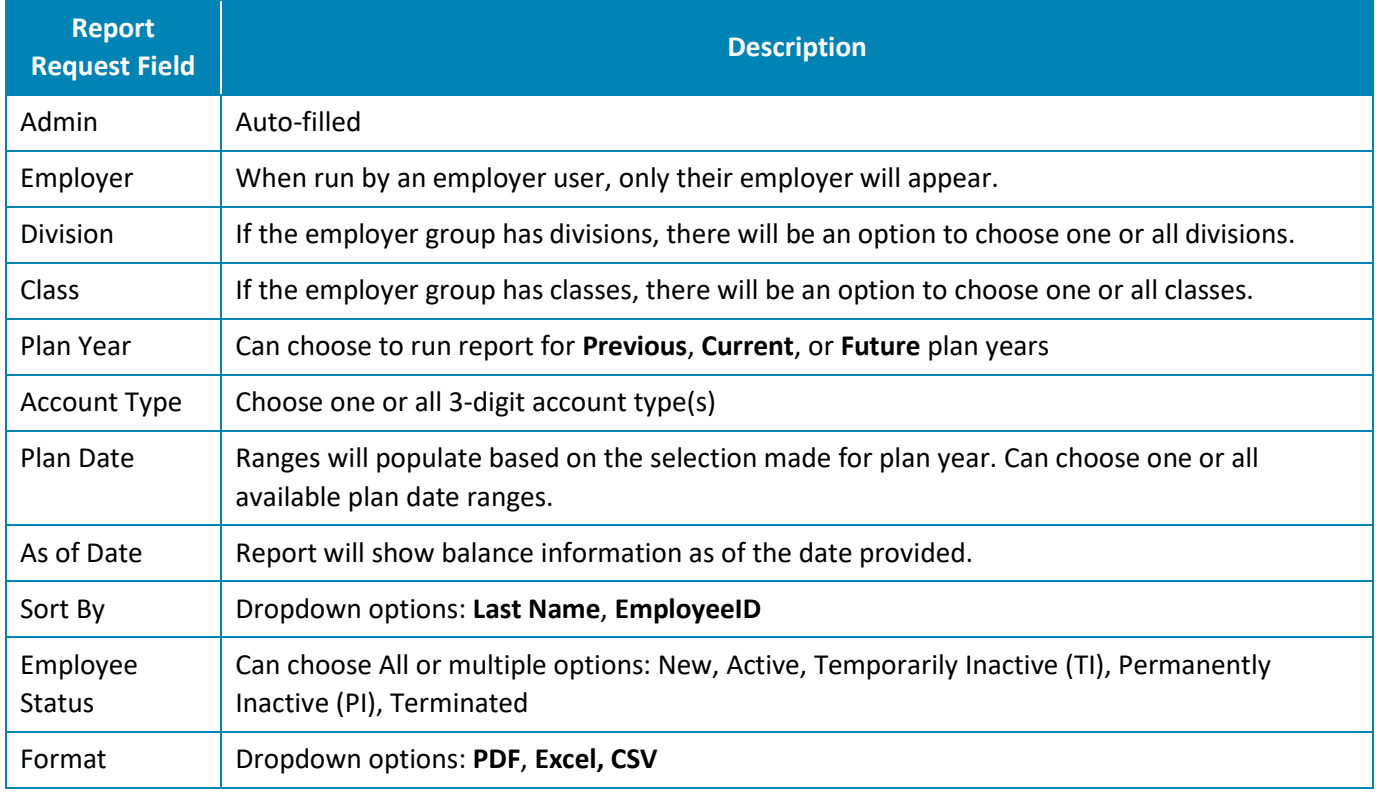

## Example Enrollee Account Balance Report

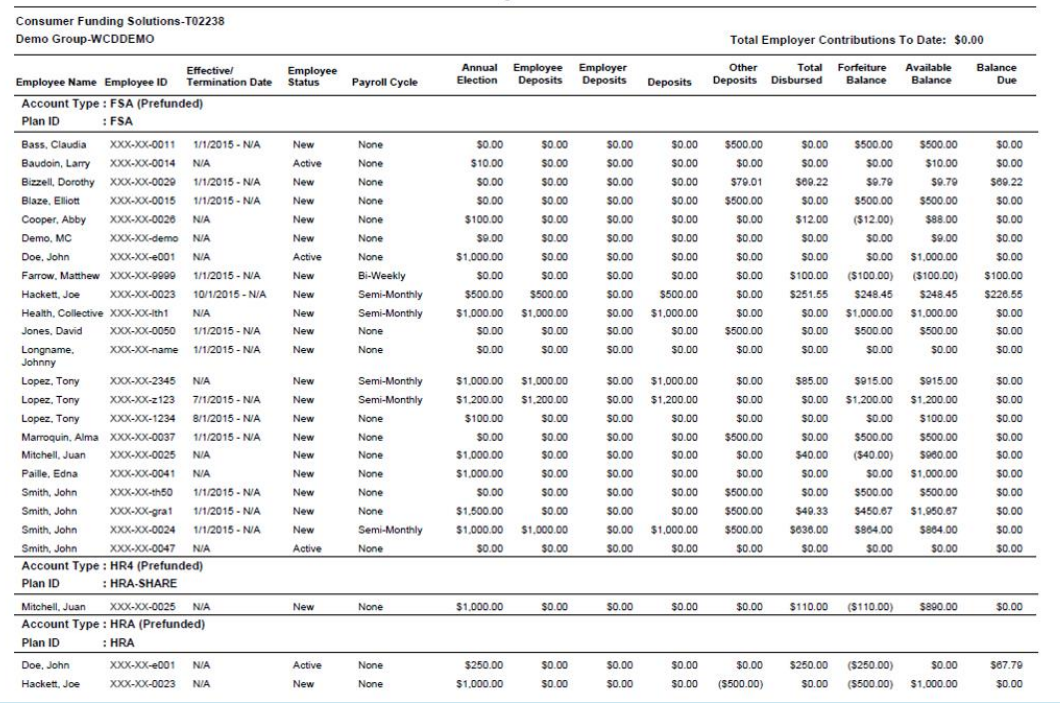

### **ENROLLED PARTICIPANT REPORT**

The Enrolled Participant Report can be used to confirm enrolled employees and their dependents. It provides employers with a combination of employee demographic information and benefit account details, including balances. Each employee account can be expanded to show which individual dependents are linked to the account.

## **Account Type(s)**

- Provider Pay HRA
- FSA
- $\bullet$  DCA
- Transit and Parking

#### **Accessing Report**

Main Menu **>** Reports **>** Request **>** Enrollees

Select **Enrolled Participant** in the list of available reports.

Choose the desired fields for the report.

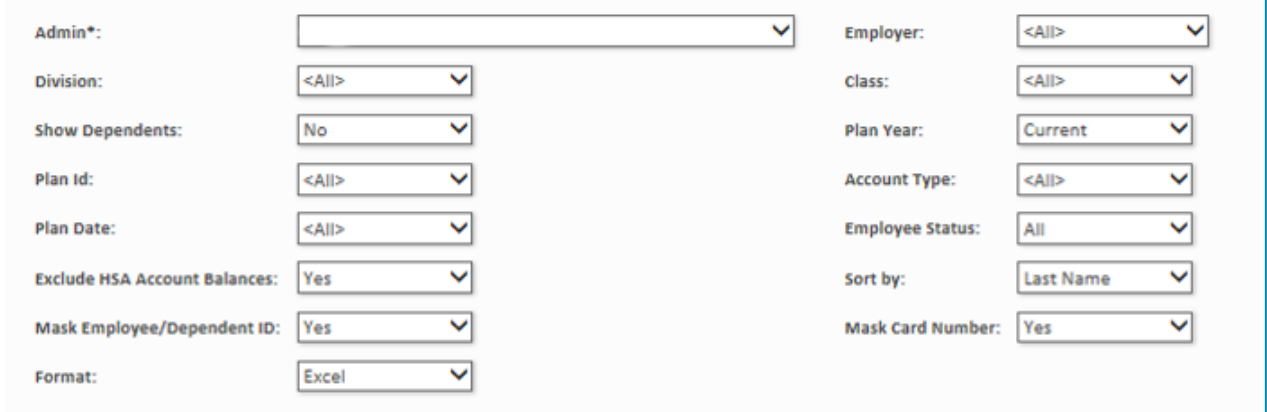

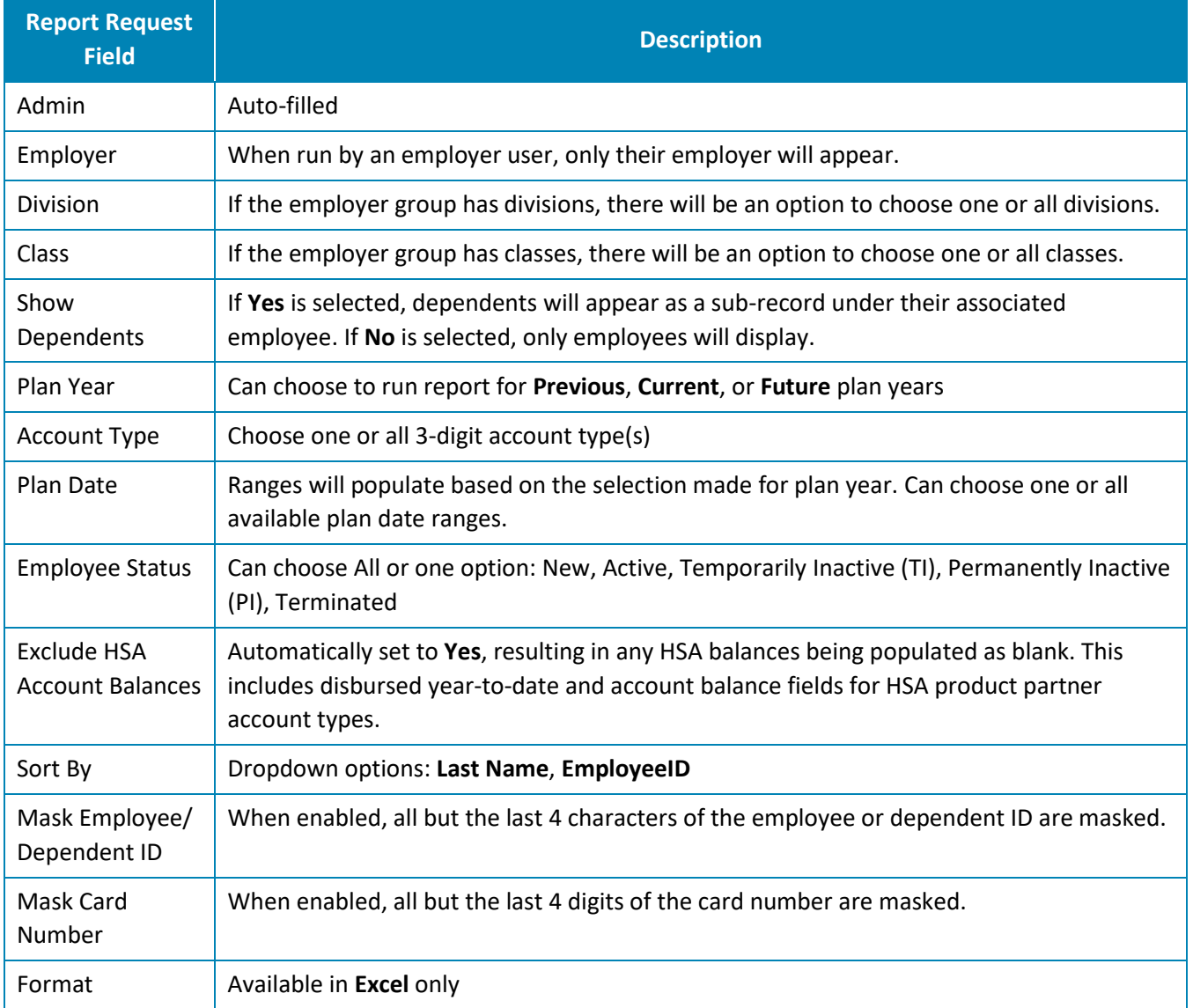

## Example Enrolled Participant Report

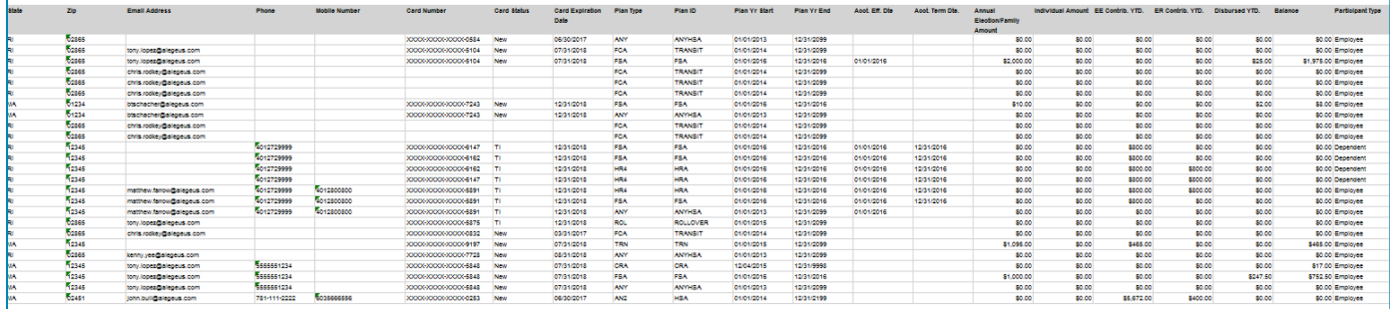

### **EMPLOYER DISBURSEMENTS REPORT**

The Employer Disbursements Report provides transaction details on debit card transactions, reimbursed manual claims, and refunds. Employers can use this report to reconcile all claim activity for a specified timeframe.

## **Account Type(s)**

- Member Pay HRA
- Provider Pay HRA
- FSA
- $\bullet$  DCA
- Transit and Parking

### **Accessing Report**

Main Menu **>** Reports **>** Request **>** Settlement

Select **Employer Disbursements** in the list of available reports.

Choose the desired fields for the report.

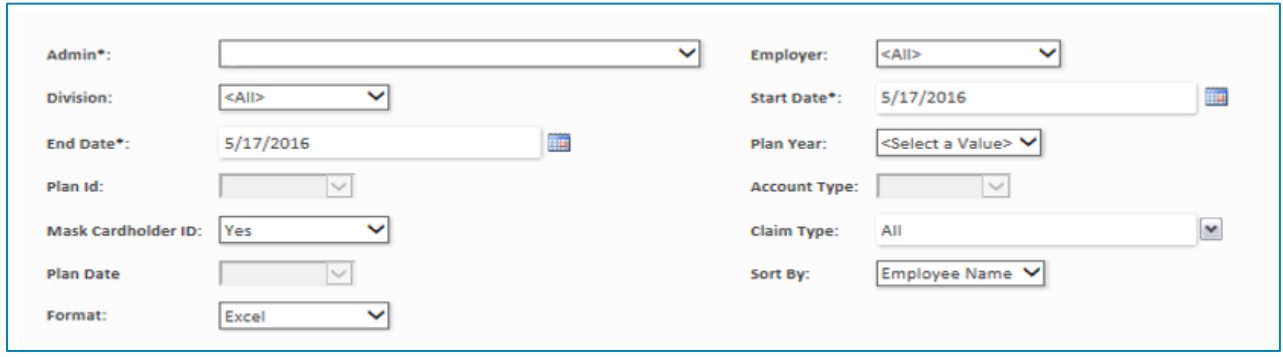

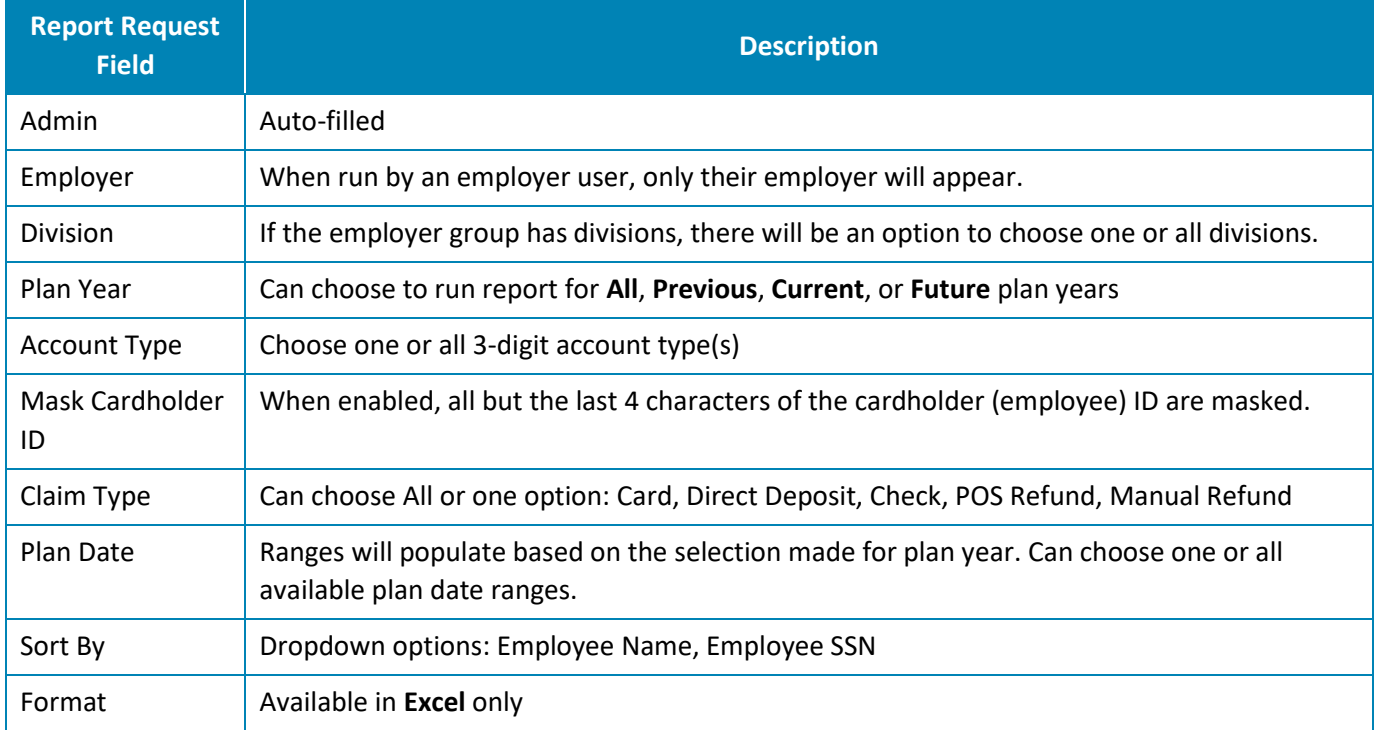

## Example Employer Disbursements Report

Re

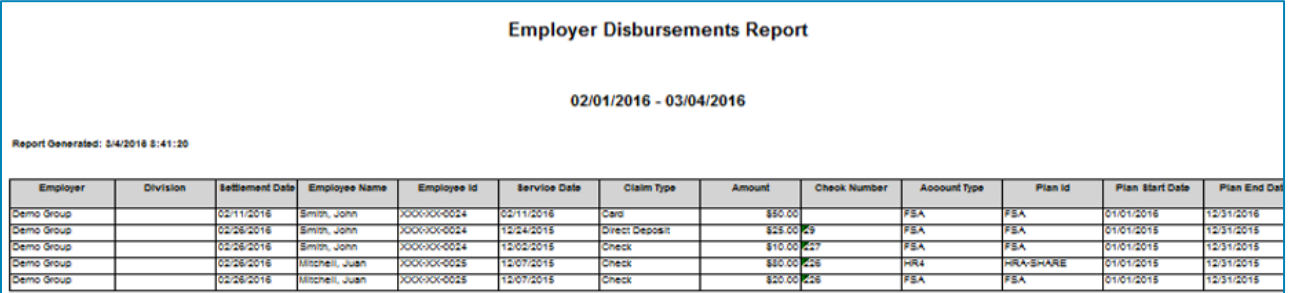

Optional Column Detail

See the table below for information on each of the optional columns available in this report.

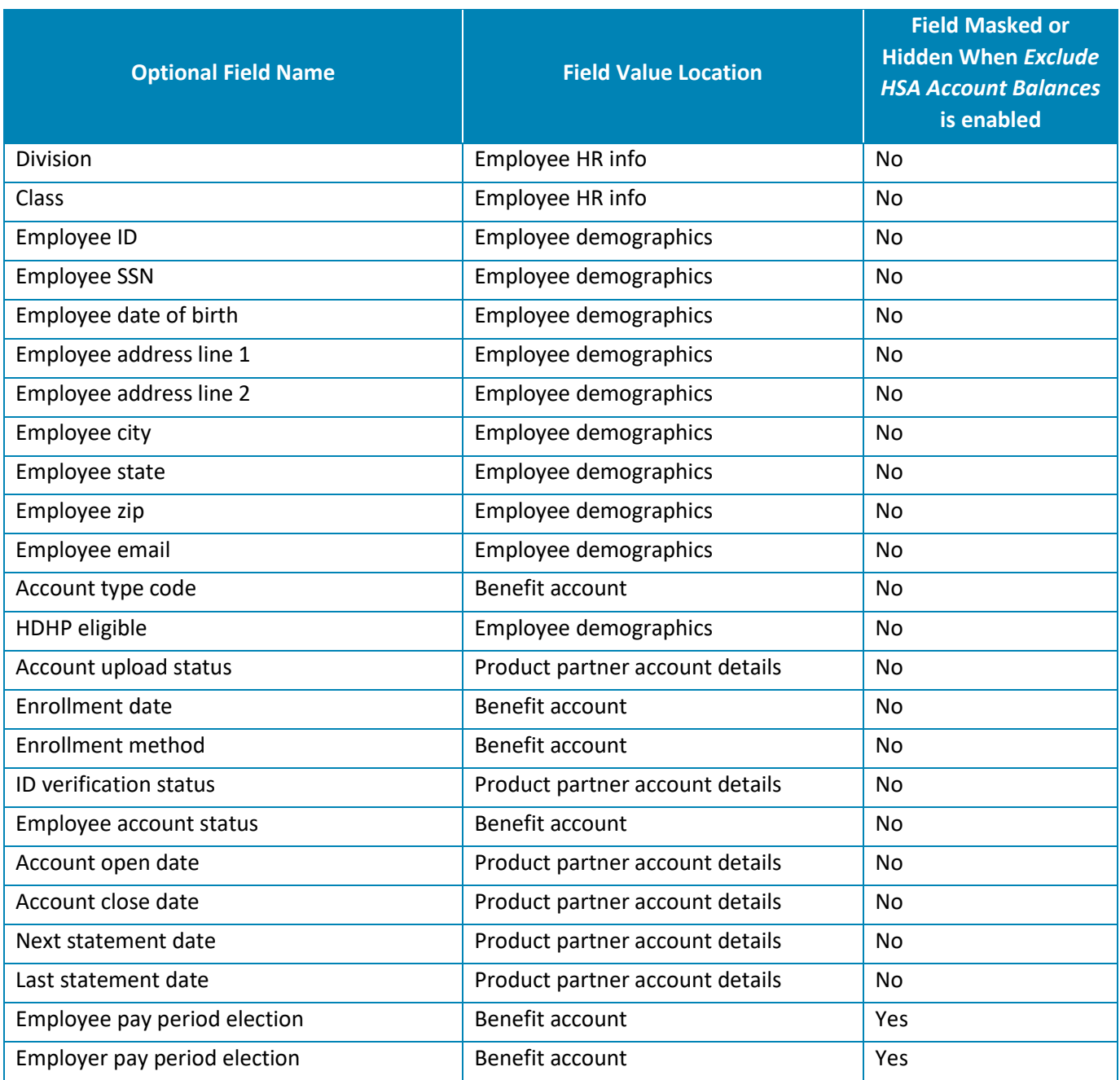